# **Webitel 3.9 upgrade notes**

Webitel 3.8 3.9.

**(1)** Webitel 3.9 . , Kibana . . , .

 $, -:$ 

/opt/orchestration/bin/bootstrap.sh backup

## docker :

```
sudo -s
docker rm -f $(docker ps -aq)
```
# Linux:

```
apt update && apt -y upgrade && apt -y autoremove
curl -sSL https://get.docker.com/ | sh
curl -L "https://github.com/docker/compose/releases/download/1.20.1/docker-compose-$(uname -s)-$(uname -m)" -o 
/usr/local/bin/docker-compose
```
#### **/opt/orchestration/env/environment** webitel 3.9.0

export WEBITEL\_VERSION="3.9.0"

## Webitel:

```
cd /opt/orchestration
git checkout master
git pull
git checkout v3.9.0
./bin/bootstrap.sh pull
```
# SQL :

./bin/bootstrap.sh 3.8.x-3.9.0

### :

```
./bin/bootstrap.sh up -d
```
webitel !

:

```
docker exec -it mongo mongo webitel --eval "db.agentStatusEngine.drop()"
docker exec -it mongo mongo webitel --eval "db.collectionPublic.drop()"
docker exec -it mongo mongo webitel --eval "db.collectionDefault.drop()"
docker exec -it mongo mongo webitel --eval "db.collectionExtension.drop()"
docker exec -it mongo mongo webitel --eval "db.collectionDomainVar.drop()"
docker exec -it mongo mongo webitel --eval "db.collectionAgentStatus.drop()"
```
Webitel .

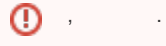

:

.

cd /opt/orchestration ./bin/bootstrap.sh cdr-upgrade

, , , , , ,

```
docker rmi $(docker images)
rm -rf /opt/webitel/elasticsearch5
docker exec -it mongo mongo webitel --eval "db.cdr.drop()"
```